## **Инструкция к шаблону «Личный финансовый план»**

**Внимание!** Шаблон PFP-2016.xlsm содержит активное содержимое –

макросы, которые при запуске приложения нужно включить:

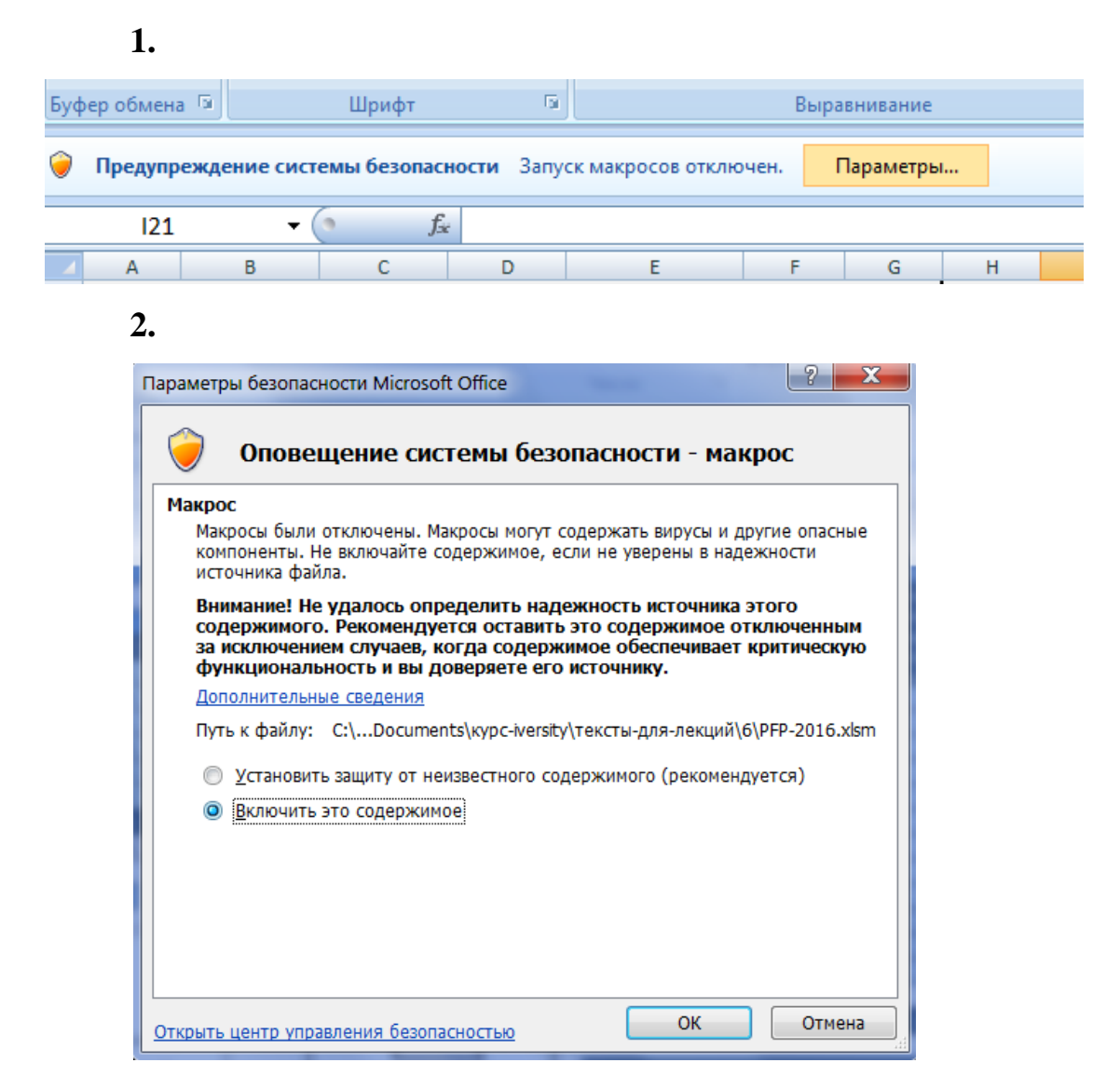

Шаблон содержит следующие вкладки:

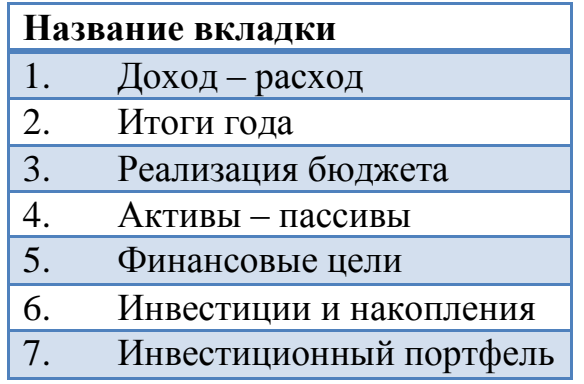

Период заполнения шаблона - 1 год, то есть пользователь на протяжении 12 месяцев может контролировать свои расходы, доходы и сбережения.

**На листе «Доход – расход»** пользователь может выбрать необходимый месяц для работы и подходящие ему параметры для внесения в них текущих расходов.

Данные параметры были сформированы исходя из жизненных затрат людей. Мы выделили 11 параметров, 9 из которых предлагаются программой, а 2 остальных пользователь может внести по своему усмотрению.

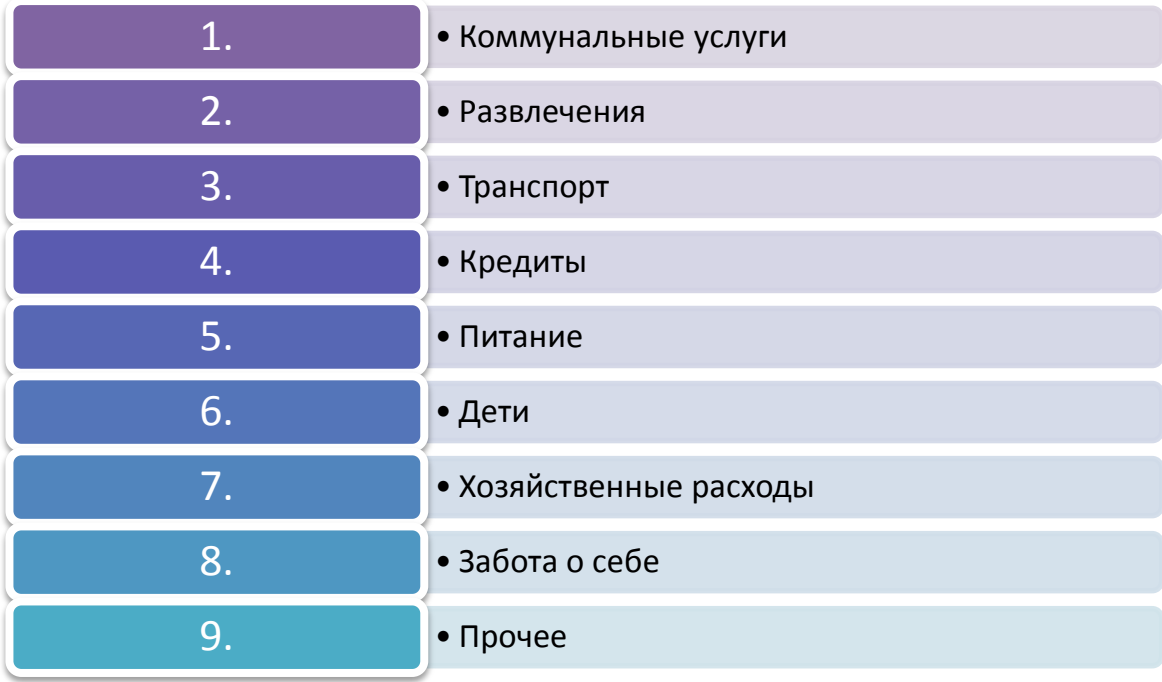

Категории видов расходов представлены на рисунке 1.

Рисунок 1 – Категории расходов

Выбранные параметры добавляются на лист ранее определенного месяца и позволяют распределять расходы по категориям. В программе автоматизирован переход между месяцами с сохранением данных за предыдущие периоды и возможностью анализа денежных потоков.

Введенные и сохраненные данные по расходам консолидируются на листе «Итог года» и представляют собой таблицу значений. Также автоматически считается итог за год по каждой категории расходов, итог по месяцам и совокупные общие затраты за год на протяжении 12 месяцев и по всем категориям одновременно.

Чтобы выбрать нужный месяц (внесение информации в поле «Навигация»), нажмите кнопку «Изменить месяц». Чтобы внести новую категорию расходов, нажмите кнопку «Добавить параметр», в появившемся окне введите название категории. После проведения каких-либо действий в шаблоне, внесения изменения, ввода данных и т. п. не забывайте нажимать кнопу «Сохранить изменения» (см. рис. 2). При нажатии данной кнопки приложение пересчитывает необходимые данные и сохраняет введенную информацию. Если не сохранять данные, то что-то из ранее введенной информации может быть утеряно.

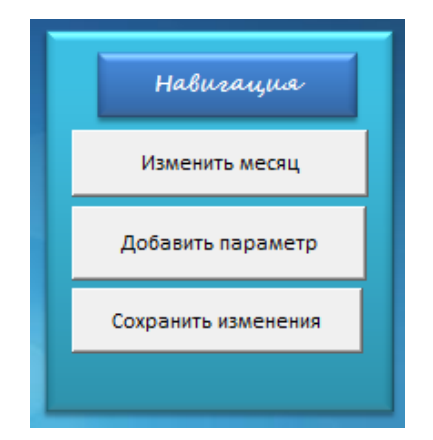

Рис. 2 - Поле «Навигация» на листе «Доходы – расходы»

Кнопка «Выбрать параметры» на листе «Доходы – расходы» позволяет отключить или подключить необходимые категории расходов.

В графах «Плановые показатели» вводятся планируемые Вами значения доходов и расходов в каждом месяце. В графах «Фактические показатели» происходит фактический расчет исходя из данных Вашего текущего бюджета. Также в графе «Сбережения» Вы можете вводить общую сумму имеющихся у Вас сбережений и задавать процент сберегаемой суммы от Вашего текущего месячного дохода, который далее будет суммироваться с общей суммой сбережений.

**На листе «Итоги года»** показана общая информация по Вашему бюджету за год.

**На листе «Реализация бюджета»** Вы можете проводить детальный анализ Ваших расходов по месяцам. Здесь выделены столбцы для расчета абсолютных отклонений в расходах и процента отклонений. Для данных расчетов необходимо наличие плановых показателей. Пользователь может внести их самостоятельно в отведенный столбец.

После введения плановых значений фактические данные из листа «Доход – расход» средствами VBA будут перенесены на текущий лист и отклонения в различных видах посчитаются автоматически.

На листе «Реализация бюджета» в конце таблицы рассчитывается финансовый результат пользователя за выбранный месяц. Для перехода по месяцам нужно нажать кнопку «Изменить месяц».

**На листе «Активы – пассивы»** пользователь может добавить имеющиеся у него имущество и обязательства, а также оставить комментарий, относящийся к какому-либо активу или пассиву. Список активов, а также пассивов предложен в специально созданной пользовательской форме.

**На листе «Финансовые цели»** предлагается размещать Ваши планируемые финансовые цели, которых Вы хотите достигнуть в разные периоды времени. Цели разделены на 3 категории: краткосрочные, среднесрочные и долгосрочные.

Так как приложение ориентировано на 12 месяцев, Вы сможете реализовать на протяжении этого периода только краткосрочные цели, однако добавление среднесрочных и долгосрочных поможет Вам не потерять ориентиры в своих предпочтениях и послужит некой справочной информацией, которая, возможно, повлияет на текущие движения денежных средств.

При нажатии на кнопку «Добавить новую цель» в появившемся окне Вы выбираете тип цели, называете ее, обозначаете необходимую сумму для достижения цели, а также вводите планируемый срок ее достижения. Далее Ваша цель добавится в нужный раздел. По мере того как будут расти Ваши сбережения, Вы сможете реализовывать цели. Для того чтобы расходы, которые Вы понесете при фактическом достижении цели, были учтены в Ваших текущих расходах, необходимо нажать кнопку «Реализовать цель».

На протяжении каждого месяца Вы определяете, какой процент от сэкономленной суммы готовы перечислить в свои сбережения. Глядя на них, можно реализовать ранее добавленные краткосрочные цели, отложить на более долгосрочную перспективу или инвестировать какую-то часть, в надежде в будущем приумножить свой доход.

Также в специально отведенное место при желании Вы можете добавить фото Вашей цели.

**На листе «Инвестиции и накопления»** отражаются все инвестиции и накопления, сделанные Вами на протяжении рассматриваемого периода. Инвестировать можно в валюту, акции, облигации или другие финансовые активы, а также положить деньги на банковский депозит под определенный процент.

В любой момент можно продать актив и результат инвестирования отразится на общем счете сбережений.

Для удобства мы выделили самые распространенные активы для инвестирования (валюта, акции, облигации, депозит). Напротив каждого из них расположены кнопки «+» и «Х», которые позволяют добавить инвестицию или продать (ликвидировать) ее. При ликвидации инвестиции результат операции отражается на общей сумме сбережений.

**В шаблон включен лист «Инвестиционный портфель»**, который позволяет определить тип инвестора и подобрать рекомендуемый портфель из активов для инвестирования.

## *Определение типа инвестора*

На фондовом рынке существует множество финансовых инструментов, в которые инвесторы могут вкладывать свои средства, как собственные, так и заемные. Мы провели классификацию финансовых активов, которые наиболее доступны частным инвесторам. Данные активы были оценены с четырех ключевых позиций: ликвидность актива, доходность от вложения в данный актив, риск, присущий данному инструменту, и минимальный необходимый стартовый капитал (в тыс. руб.).

Для оценки активов с позиции ликвидности была разработана шкала, позволяющая разделить активы по степени быстроты превращения активов в наличные средства, а также оценен вес каждой категории активов.

Для оценки активов в позиции риска была разработана шкала, позволяющая определять вид риска, процентное соотношение и описание данного вида риска.

Также разработана шкала ожидания месячной доходности по активам, позволяющая понять, адекватно ли инвестор воспринимает процесс инвестирования, или его ожидания являются завышенными.

Показатели ликвидности, доходности, риска и необходимого стартового капитала характерны не только для финансовых инструментов, но и для самих инвесторов, так как для каждого из инвесторов данные показатели являются важными. Кто-то готов в риску, но не имеет большого стартового капитала, а кто-то ожидает высокой доходности, при этом скорость получения данного дохода не сильно важна. Поэтому была разработана шкала, в которой проставлены веса значимости показателей для каждой категории инвесторов, увеличение числового значения свидетельствует о большей значимости данного показателя для данного инвестора.

Так, согласно проставленным значениям, для «агрессивного» инвестора наибольшую значимость имеет показатель доходности 0,5; для «умеренного» инвестора показатели риск и доходность имеют одинаковую значимость – 0,3; для такой категории инвестора, как «мечтатель» наиболее значим показатель доходности – 0,4; для «консервативного» инвестора наиболее важен показатель риска – 0,35, так как он не готов нести к большому риску; для «трейдера» показатели ликвидности и доходности более значимы, чем остальные (0,3).

Разным категориям инвесторов присущи различные финансовые инструменты. Например, «агрессивный» инвестор скорее всего не станет инвестировать свои средства на банковский депозит или в недвижимость, так как для получения каких-либо результатов от данных финансовых активов требуется более длительный срок. Однако «умеренный» или «консервативный» возможно станут рассматривать данный вид вложения своих средств. С опорой на характерные черты различных категорий инвесторов была разработана классификация финансовых активов по типам инвесторов.

Чтобы определить, к какому типу инвестора относитесь вы, необходимо ответить на 6 вопросов. От ответов и будет зависеть Ваша категория инвестора. Причем на экране Вы можете видеть распределение весов – к какой категории, согласно Вашим ответам, Вы ближе всего.

Согласно Вашей категории инвестора Вам предлагается сформировать инвестиционный портфель.

## *Формирование инвестиционного портфеля*

Инвестиционный портфель – это совокупность капиталовложений, которые были инвестированы в различные направления для того, чтобы свести риск получения убытков к минимуму.

Простыми словами, инвестиционный портфель – это некоторое количество инструментов, в которые инвестор может вложить свои средства. Ранее мы выделили 5 типов инвесторов. Для каждого из них инвестиционный портфель будет выглядеть по-разному.

Как мы разобрали, есть ключевые показатели: доходность, ликвидность и риск. У каждого типа инвестора какой-то пункт преобладает над остальными, поэтому именно он будет являться главным фильтром при отборе.

Перед тем как предложить инвестиционный портфель, Вам необходимо в специальную форму ввести размер капитала, который Вы хотите куда-либо вложить.

Сразу после введения размера капитала проводится отбор активов, чтобы в инвестиционный портфель не могли попасть инструменты, на которые у инвестора не хватит средств.

Уже отобранные по капиталу инструменты подвергаются отбору по трем критериям – главному для выбранного типа и двум второстепенным.

В результате у нас формируется инвестиционный портфель из определенных финансовых инструментов. Полученный результат отображается в поле «Возможные инвестиционные активы» вместе с минимальным размером капитала для отобранных значений, чтобы инвестор смог посмотреть, во что он может вложить свои средства.

Далее необходимо правильно распределить введенный инвестором капитал по ранее отобранным инструментам. В программе предлагается использовать не более 5 активов в портфеле.

В таблице «Возможное распределение введенного размера капитала по инструментам», состоящей из пяти ячеек, для дальнейшего вывода в них конечного результата, первое место автоматически занято таким инструментом, как «Банковский депозит». Вне зависимости от типа инвестора, одна из наших главных целей – это свести риски к минимуму. Банковский депозит позволит сохранить капитал в случае потери средств, поэтому мы включили данный инструмент в конечное распределение. Процент, вложенный в банковский депозит, зависит от суммы, введенной пользователем.

Так, если введенный капитал находится в интервале от 0 до 100 000 руб., то банковский депозит составит 50% от общей суммы.

В случае если интервал будет от 100 001 до 500 000 руб., то процент составит 40%, если от 500 001 до 1 200 000, то 30%.

Отсортированные по возрастанию инструменты подвергаются повторной сортировке по главному критерию (доходность, ликвидность или риск) определенного типа инвестора. В таблице результатов со второго по пятое место выводятся инструменты, у которых главный критерий равен максимально возможному значению.

Если таких инструментов не хватает, чтобы заполнить все пустые значения, то отбор проводится по уменьшенному на единицу максимальному значению. После проведения данного отбора инструменты выводятся из массива в обратном порядке.

Процентная составляющая каждого из пяти (или менее) выведенных инструментов находится в результате деления минимальной суммы вложения в финансовый инструмент на введенный пользователем капитал. Остаток процентов распределяется в равных долях между инструментами, за исключением банковского депозита.

По результатам выведенных и рассчитанных данных автоматически формируется диаграмма, позволяющая графически посмотреть на результат.

В итоге весь введенный капитал распределен по отобранным инструментам.

Для каждого типа инвестора был сформирован «идеальный» портфель инструментов, посмотрев на который пользователь может узнать, в какие инструменты ему предпочтительнее всего вкладывать. Данная таблица не зависит от введенного размера капитала и является неизменяющейся в ходе работы одного и того же типа инвестора.

Была создана таблица с рекомендациями по вложению в инструменты, подверженные наименьшему риску. В нее вошли ОМС и два вида облигаций.

Таким образом, данная программа значительно упрощает ведение личного бюджета, позволяя отслеживать денежные потоки за определенный период времени, делать определенные выводы и разумно управлять своими средствами.